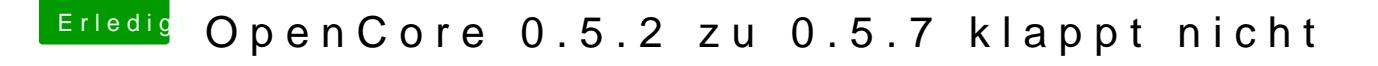

Beitrag von karacho vom 11. April 2020, 21:19

Mir war nicht bewusst, dass man so ignorant sein kann! Starte dein System Reset und auf deinem Desktop angekommen, starte den Kext Updater, od gibt das im Terminal ein, was oben schon steht.